## New Landing Pages - Add a form to a landing page

This article applies to:

You can one or more forms to a landing page to collect leads

- 1. Drag the form widget onto the template
- 2. In the panel on the right-side of the page, you can configure the fields and the look and feel of the form.

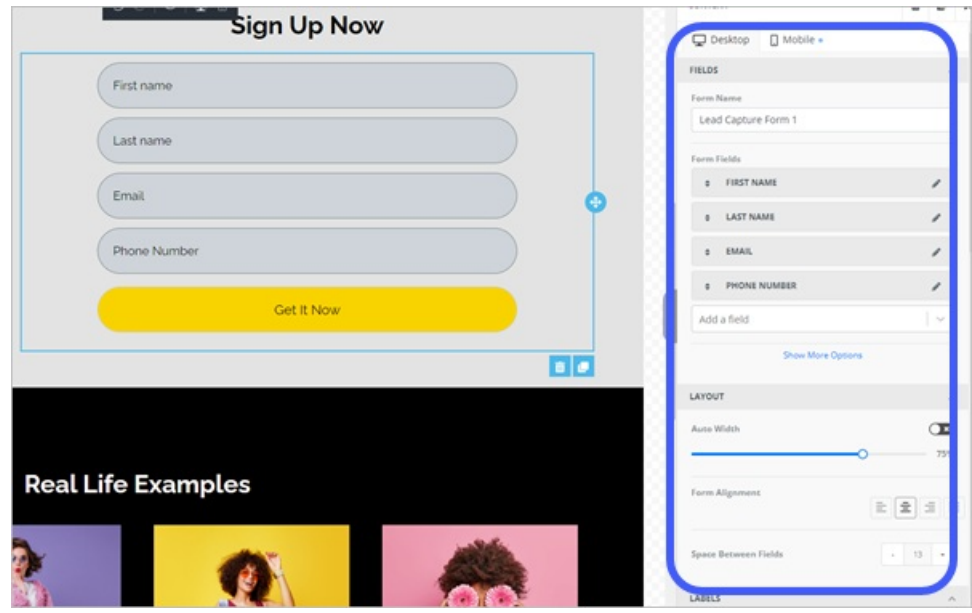

- 3. If this landing page has multiple purposes, you can more capture forms.
- 4. You can apply a tag when someone fills out a specific form by using the Apply Tag option. This comes in handy when you use multiple forms and want to segment them based on which form or forms they filled out. And with the power of automation, you also create an Easy or Advanced automations based on a tag applied to their contact record!

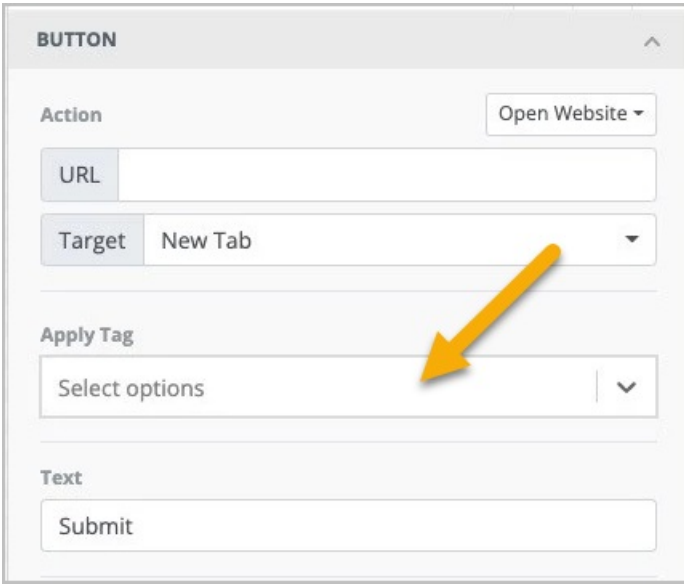

Changing the padding on forms can cause formatting issues with the mobile version, especially when changing

the left padding. When going higher in px, it causes the formatting of the form to be off-center of the landing page in the mobile version. It does not do this in the desktop version. The form element is the only element affected by this.

This is not a defect. The average mobile screen sizes differs from 350-450px based upon the device company and brand. Therefore, if you give 400px as left-padding to any element it will be outside the screen view. Even though the element will still exist on phones screens you just need to scroll to the left and see that element.

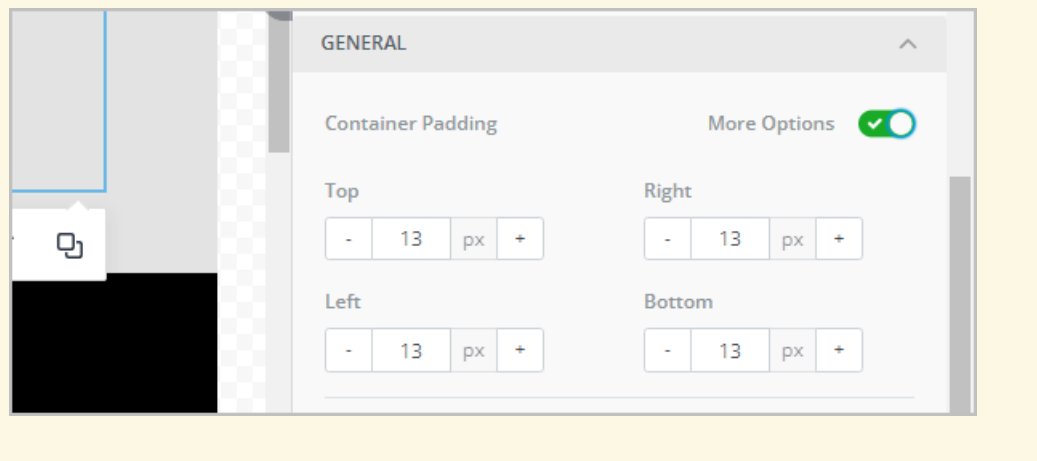